# HG-X66

# 用户使用指南

您好:

感谢您选择本公司生产的HG-X66彩屏GSM数字移动电话。

本手机是针对GSM网络环境而设计的一款翻盖手机。除了基本的通话功能外,本手机还为您 提供了包括相机,国笔输入、通信录、个性化64和弦、MP3播放、存储卡(T-Flash卡)、录音、 计算器、定时开关机等在内多种实用功能,以方便您的工作和休闲活动。通过阅读本手册,您 可以全面地了解本手机使用。本公司保留在不作任何预先通知的情况下对本手册中内容作修改 的权利。

售后服务热线:4006-999-999

目录

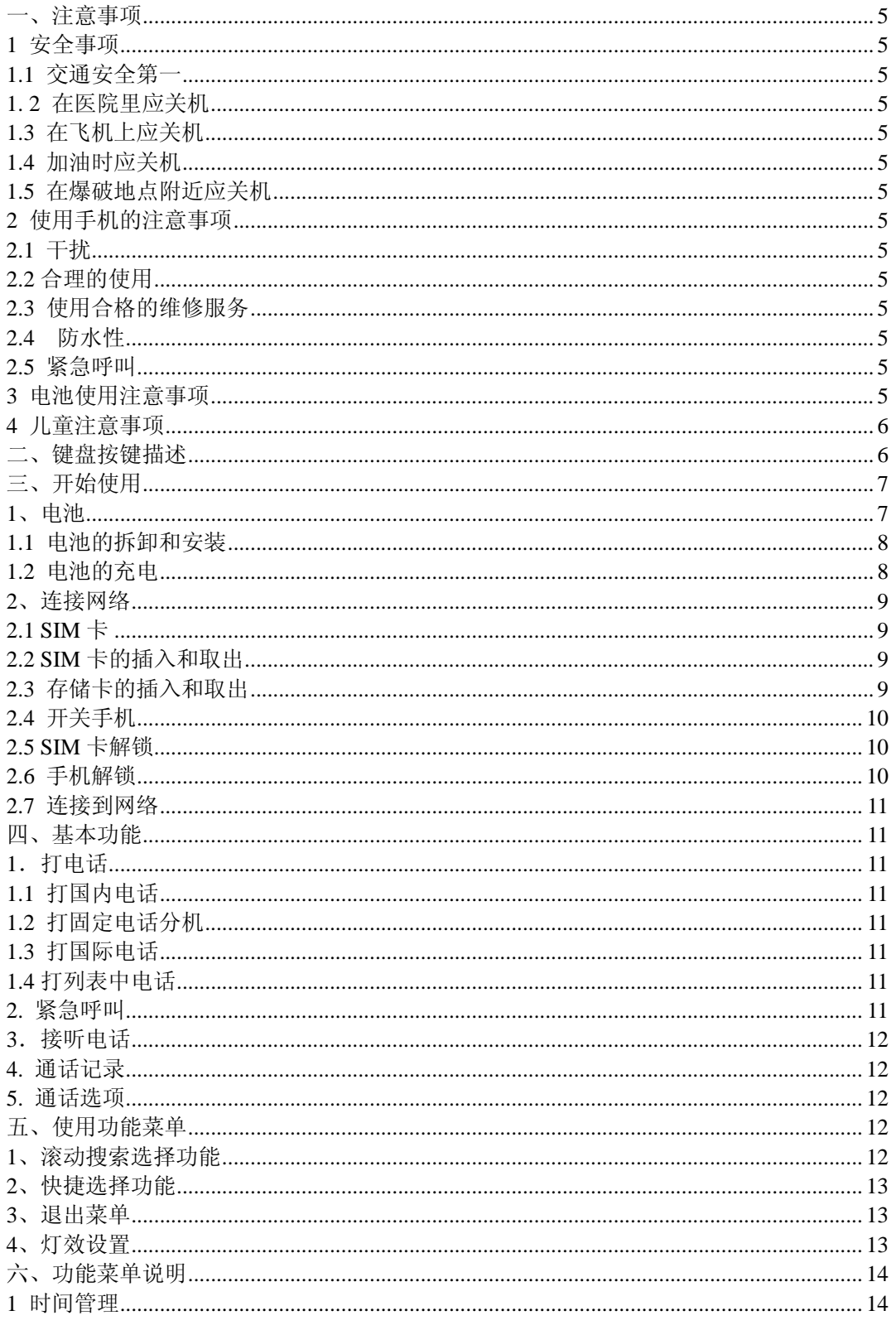

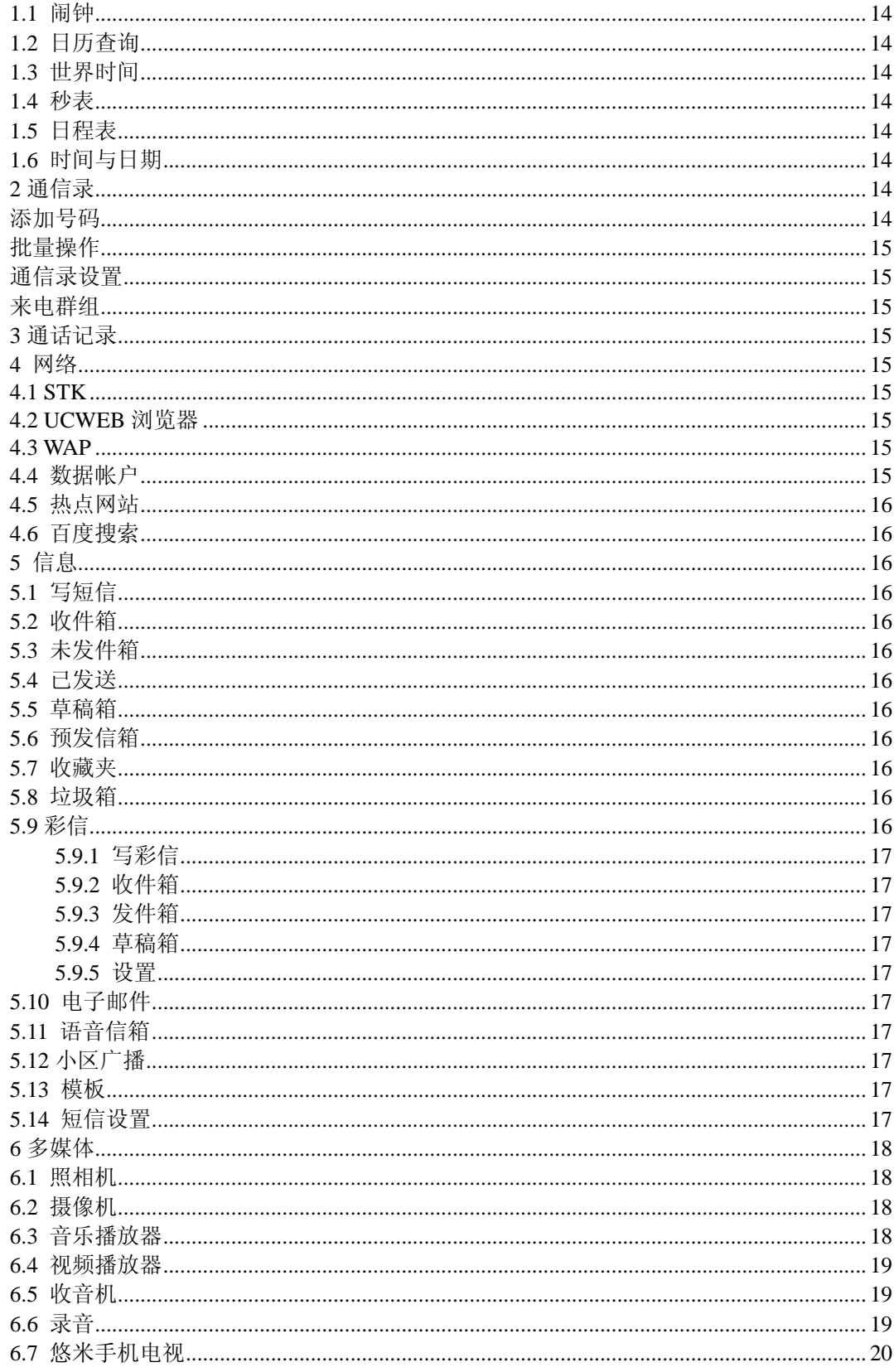

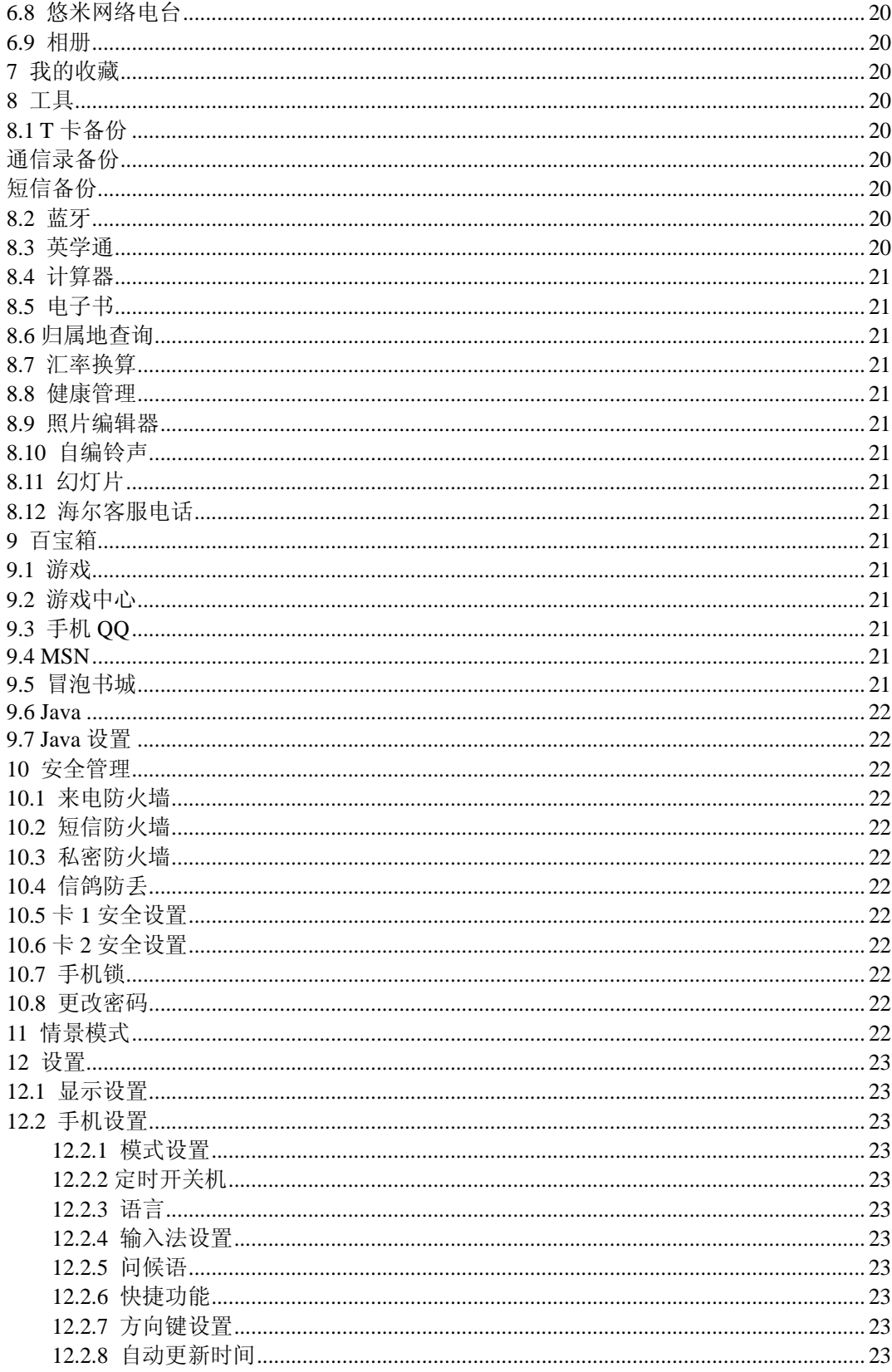

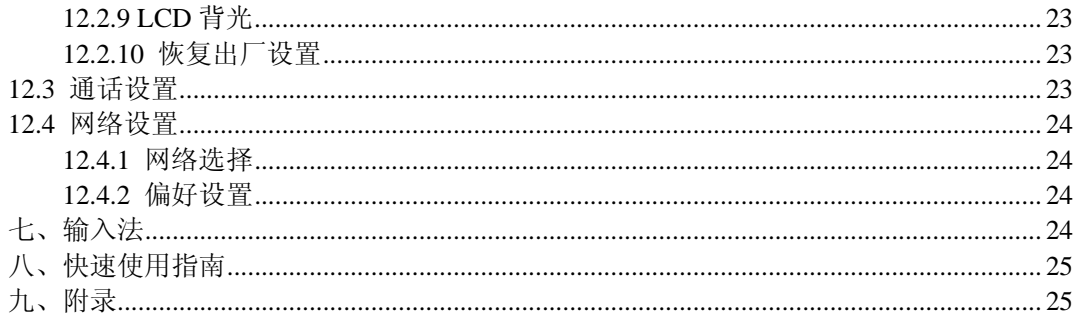

# 一、注意事项

请阅读这些简明的规则。违反这些规则可能会导致危险或触犯法律。

# 1 安全事项

# 1.1 交通安全第一

开车时,使用手机要谨慎;如果驾驶条件不好,请将车停在路边,再使用手机。

## 1. 2 在医院里应关机

请遵守有关的规定或条例。在医疗设备附近时请关机。

## 1.3 在飞机上应关机

无线设备会对飞机产生干扰。在飞机上使用手机不仅危险而且违法。

## 1.4 加油时应关机

请不要在加油站内使用手机。在燃料或化学制品附近时请不要使用手机。

# 1.5 在爆破地点附近应关机

请不要在进行爆破操作的地方使用手机。请遵守有关的限制规定,并执行任何相关的规定或条 例。

# 2 使用手机的注意事项

## 2.1 干扰

所有的手机都可能会受到干扰,从而影响通话质量。

## 2.2 合理的使用

仅在正常位置上使用手机。如非必要,请勿接触天线区域。

### 2.3 使用合格的维修服务

只有合格的维修人员才可以安装或修理本手机。

## 2.4 防水性

您的手机不具备防水性能。请保持其干燥。

#### 2.5 紧急呼叫

确定手机电源已打开并处于服务状态。输入紧急服务号码并按拨号键

# 3 电池使用注意事项

3.1 请勿将电池靠近火或者丢入火中,以免发生危险;

3.2 请勿将废旧电池丢入垃圾中,应送至指定废旧电池回收中心。

# 4 儿童注意事项

请将手机放在儿童难以触及的地方,以免儿童将其当成玩具造成人身伤害。

# 二、键盘按键描述

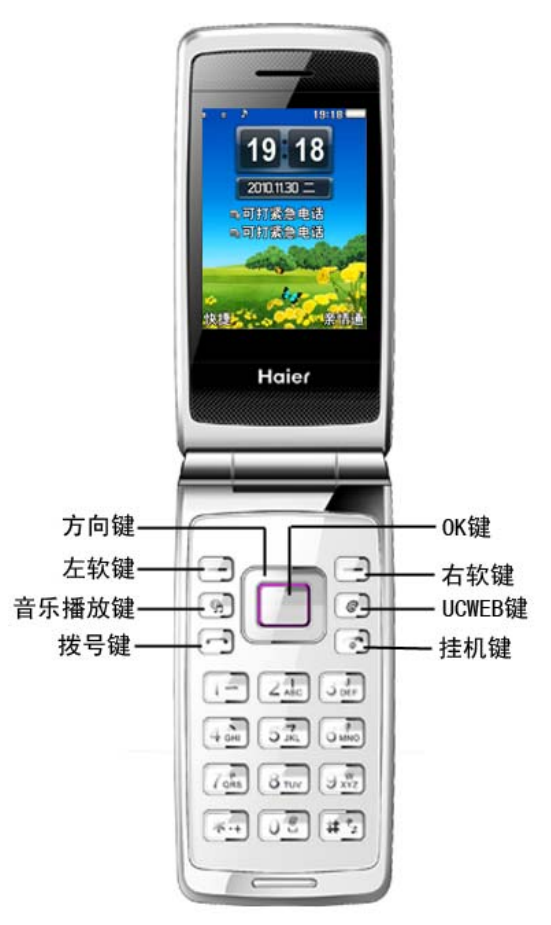

#### ¾ **OK** 键及方向键

大部分菜单中, OK 键功能同左功能键, 执行"确定"的操作。上、下、左、右四个方向键主 要用于移动光标、调节音量等作用,在不同情况下作用有所不同。待机时短按上键进入情境模 式,短按下键进入通信录,短按左键进入多媒体,短按右键进入信息。

#### ¾ 左功能键

执行显示屏左下角引导符所显示功能。待机时短按进入快捷。

#### ¾ 右功能键

执行显示屏右下角引导符所显示功能。待机时短按进入亲情通。

#### ¾ **UCWEB** 键

待机状态下按此键进入 UCWEB 浏览器。

#### ¾ 音乐播放键

待机状态下按此键直接进入音乐播放器。

#### ¾ 拨号键

拨打、接听 SIM 卡 1/SIM 卡 2 电话。在待机界面,按此键可以查看通话记录。

¾ 挂机键

结束通话或拒绝来电;长按此键关机/开机;在其他情况下,按此键一般返回待机状态。

¾ 数字键

0-9 数字键输入数字和字符;进入菜单时快速选择菜单项;在快速拨号功能打开的情况下,长按 2-9 数字键可拨出预先设置的快速拨号号码(快速拨号的拨出号码需存储在通信录中)。

¾ **\*** 键

在不同的状态或功能菜单中有不同的功能。待机状态下,长按\*键进入灯效设置。

¾ **#** 键

在不同的状态或功能菜单中有不同的功能。

注意:本手册中"按某键",是指按下该键后即松开; "长按某键", 是指按下该键并保持2秒或2 秒以上。

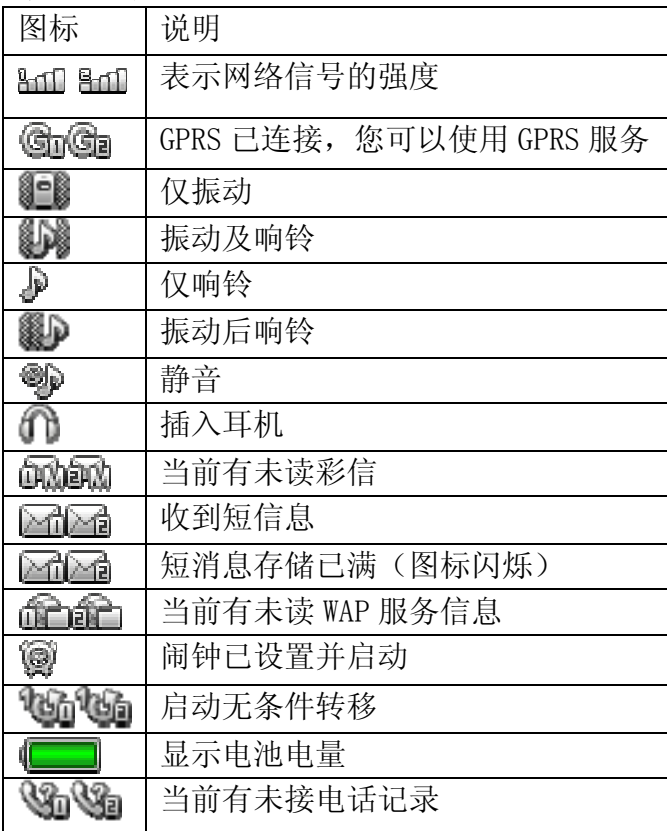

# 状态图标

# 三、开始使用

# 1、电池

初始状态电池充了约50%的电量,拆开后即可使用。前三次充电请彻底用完电后再充满使 用,这样电池易达到最佳使用状态。

# 1.1 电池的拆卸和安装

拆卸时按以下步骤进行: A 向后推打开电池后盖; B 按箭头指示向上提起电池的底部;

C 将其从电池舱中取出。

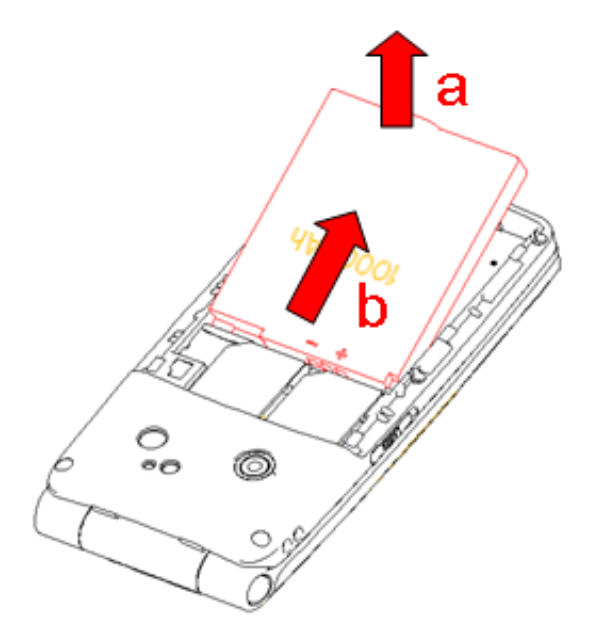

安装时按以下步骤进行:

- A 按箭头方向将电池金属触点朝上与电池舱金属触点对齐,并将电池底部卡入电池舱;
- B 将电池后盖平行盖上,至完全合上。

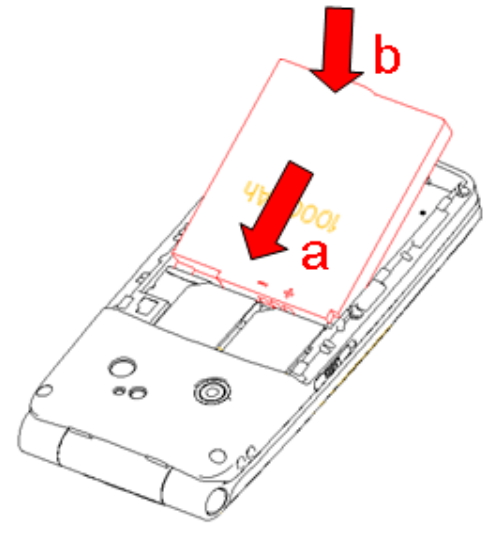

# 1.2 电池的充电

在充电状态时,手机屏幕图标区的电量指示符号会循环闪动;如果充电时已关机,屏幕上 还会出现充电指示的画面,表示手机正在进行充电。如果手机在电量不足时仍过度使用,充电 开始后可能需要一段时间才会在屏幕上出现充电指示符号。

当屏幕图标区的电量指示符号显示全满,并不再闪动,表明充电已经完成。如果是关机充 电的,屏幕还会显示充电完成的画面。充电过程一般需要4个小时。充电期间电池、手机和充电 器会变热,这都是正常的。

充电完成后断开交流电源插座和手机与充电器相互间的连接。

注意: 充电时一定要置于环境温度为-10℃<sup>~</sup>+55℃的通风处, 并且一定要使用厂商所提供的充 电器。使用未经认可的充电器可能会引起危险,同时也违反厂商规定的保修条款。如果在充电 时温度过高或者过低,手机会自动告警并且停止充电,以免损坏电池或发生危险。

# 2、连接网络

#### 2.1 SIM  $\pm$

使用手机前您必须先在手机中插入有效的SIM(用户身份识别模块)卡。

一切和建立网络连接相关的信息都记录在SIM卡的芯片内,包括您在SIM卡通信录中存储的 姓名、电话号码以及短信息。为了防止丢失和损坏SIM卡中的信息,应避免触摸金属接触面,并 将SIM卡放在远离电、磁的地方。

#### 2.2 SIM 卡的插入和取出

- 关闭手机,移去电池和其它外部电源如图所示。
- 将SIM卡插入SIM卡卡座。
- 当您需要取出SIM卡时,请先关机,拿掉电池,再取卡。

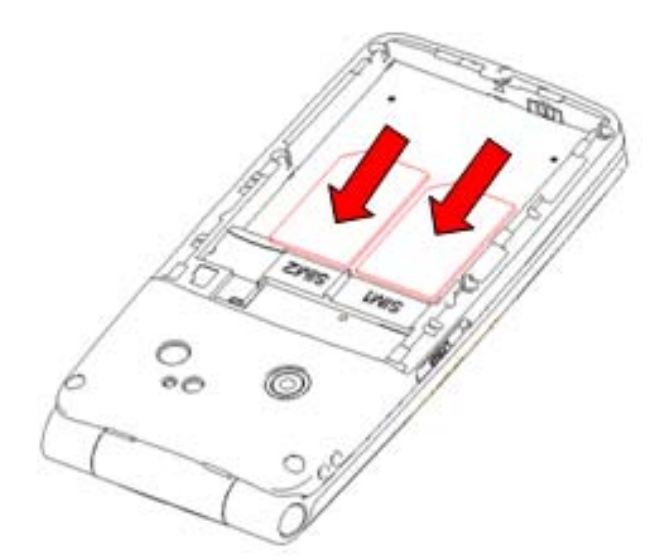

警告: 取出 SIM 卡之前一定要将手机关机。否则可能损坏您的 SIM 卡。

# 2.3 存储卡的插入和取出

- 关闭手机。
- 如图所示将存储卡插入卡槽内。
- 本手机不支持 T 卡热插拔。若已插入 SIM 卡, 当您需要取出存储卡时, 请先关机, 再取

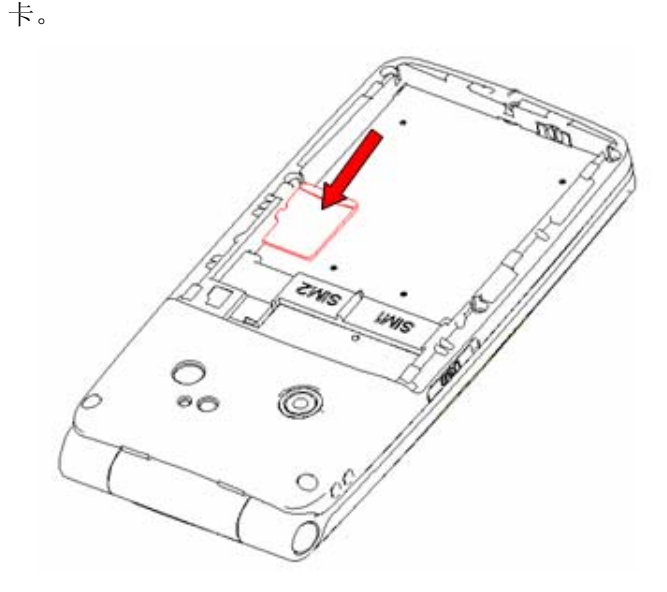

## 2.4 开关手机

要打开手机或关闭手机,请长按挂机键。如果您先打开了手机,但没有插入SIM卡,则手机 将会提示"插入SIM卡"。

然后显示屏上会按顺序出现以下提示:

输入手机锁密码 --如果您设置了手机锁密码。

输入PIN --如果您设置了SIM卡密码。

查找--手机将进行搜索,直至找到了合适的网络连接。

## 2.5 SIM 卡解锁

为了防止非法使用, 您的SIM卡采用PIN(个人标识号)码加密保护。当选用了此项功能, 如果您已经设置了PIN码保护,在您每次开机时必须输入PIN码,这样您才能将SIM卡解锁,手机 才能正常使用。

用户可以关闭SIM卡密码,但在这种情况下,SIM卡不能防止被非法使用。

长按挂机键打开手机;

■ 输入PIN码, 按右功能键清除输入错误, 按左功能键"确定"结束。例如, 若PIN设置为1234, 则进行如下输入:1 2 3 4 确定

假如连续三次输入错误,您的SIM卡将被网络锁定,手机将询问 PUK码。

注意: 您的网络供应商会为您的SIM卡设置一个标准的PIN(4到8位)号, 您应该尽快将其改变 为您的私人密码。

#### 2.6 手机解锁

为了防止手机被非法使用,您可以设置手机锁密码加以保护。当选用了此项功能,您必须 输入手机锁密码,这样您才能解锁手机,使手机进入正常使用状态。用户可以关闭手机锁,在 这种情况下,手机不能防止被非法使用。

■ 长按挂机键打开手机;

■ 输入手机锁密码, 按右功能键清除输入错误, 按左功能键"确定"结束。 例如,若手机密码设置为0000则进行如下输入:0 0 0 0 确定。 假如您忘记了手机密码,您必须与当地授权维修服务中心联系,以解开您的手机密码。 注:手机锁默认密码设置为0000

## 2.7 连接到网络

SIM卡解锁成功后,手机自动搜索可用网络(屏幕上显示查找)。一旦取得联系,网络供应 商的名字将出现在文本和图形区的上部中央。此时您的手机已连接到服务网络。

注意: 如屏幕上提示"可打紧急电话" (Emergency), 意味着您已在正常网络覆盖范围(服务 范围)之外或者您的卡没有通过验证,但您仍可以根据信号的强度发送紧急呼叫。

# 四、基本功能

# 1.打电话

当网络供应商的标志在显示屏上出现时,您就可以拨打或接听电话了。显示屏左上方的信 息条显示网络信号强度。

通话质量受障碍物的影响比较大,所以在小范围内的移动可以有效提高通话质量。

#### 1.1 打国内电话

使用数字键输入电话号码,然后按拨号键开始呼叫。如果需要更改电话号码,请按右功能 键往回删字符,长按可清除并返回。拨号时显示屏会显示拨打动画。对方接听后显示屏上会显 示通话状态信息。

## 1.2 打固定电话分机

有些固定电话分机不能直接拨通,您需要先拨总机,再按\*键进行连续切换,直到显示屏上 出现"P",再拨分机号。

您可按如下顺序按键输入拨打固定电话分机: 区号 总机号码 P 分机号 拨号键

# 1.3 打国际电话

要拨打国际电话,可按\*键进行连续切换,直到显示屏上出现国际长途电话前缀符号"+", 这将允许您在不知道当地的国际电话前缀号(例如,在中国是86)时从任意一个国家拨打电话。

您可按如下顺序按键输入拨打国际电话:+ 国家代码 完整的电话号码 拨号键 输入前缀号后,接着输入您要拨打的国家区号和完整的电话号码。国家区号按照通常的惯

例,德国为49,英国为44,瑞典为46等等。 与通常拨打国际电话一样, 拨号时应去掉城市区号前面的"0"。 例如,要从其它国家拨打上海服务热线电话,应拨: +86 21 114

## 1.4 打列表中电话

您拨出的和接听到的每一个电话号码都存在手机通话记录表中。最近拨打的、接听的和未 接的电话号码按照类型分别列在该表下已拨电话、已接电话和未接电话菜单下。当电话号码表 存储满后,旧的号码自动被删除。要查看列表,须进行如下按键操作:

- 待机状态按拨号键杳看所有通话记录。
- 列表中出现的所有电话号码都可以通过按拨号键直接拨出。

■ 当出现电话号码列表的时候,可以按OK键确定查看详情;进而按左功能键选项可以对该号 码进行保存或删除等操作。

#### 2. 紧急呼叫

只要您处在网络覆盖范围内(可以通过检查手机显示屏左上方的网络信号强度指示条得 知),您都可以呼叫紧急服务。如果您的网络供应商没有在该地区提供漫游服务,显示屏上将会 显示"可打紧急电话"(Emergency ),告诉您只能呼叫紧急号码。如果您处在网络覆盖范围内,

即使没有SIM卡也能进行紧急呼叫。

# 3.接听电话

来电可直接按拨号键或在选项菜单中选择"接听"来接听。如果接听模式中选择了任意键 接听, 按除了挂机键、右功能键、侧键以外的任意键均可接听来电。如果开启了开盖应答, 如 有来电开盖接听电话。

## 4. 通话记录

您的手机除了能查询最近未接电话、已接电话、已拨电话外,还能为您统计通话时间,GPRS 计数以及短信计数,您还可以删除通话记录。

## 5. 通话选项

该通话选项只有在通话过程中才能看到,而且呼叫等待、呼叫保持、多方会议等功能需要 网络支持,请与您的网络供应商联系。

在通话选项中,您可以进行如下操作:

■ 保留单线通话

暂停当前的单线通话。

■ 结束单线通话

结束当前通话。

■ 新通话

进入新的拨号界面。

■ 通信录

进入通信录菜单。

■ 信息

进入信息菜单。由于网络占用的限制,通话过程中彩信功能被禁止。

■ 录音

对当前通话进行录音。

■ 静音

进行开关设置。在静音开的情况下不发送本地话音。

■ 双音多频

进行DTMF的开关操作。

■ 会议\*

进入多方会议通话状态,您可以根据提示,接听等待的来电,将其加入多方通话;将多方 会议保持;和会议中的一方私下交谈,保持其它所有的通话方;将其中一方跟另一方接通,自 己退出多方会议;将多方中的一方保持;结束当前通话和所有保持的通话。

注意: \*标注的菜单项只在特定情况下才出现。对于会议功能, 需要向相应的服务运营商进 行申请开通。

# 五、使用功能菜单

## 1、滚动搜索选择功能

■ 待机状态下, 按OK键"菜单"进入功能菜单状态,或在进行通话时, 按"选项"进入通话选项 菜单。

■ 在所有主菜单或子菜单界面,可使用键盘按上下左右键滚动到所需的功能,再按左功能键, 进入该功能选项。

# 2、快捷选择功能

一般子菜单和菜单选项都有快捷号码,该号码就是其所对应的索引号。 菜单选项的快捷号码进入相应选项,在菜单列表里输入子菜单选项的快捷号码则选中相应选项。

# 3、退出菜单

在功能菜单中,一般情况下,您可以通过按右功能键来退出某个菜单项,按挂机键或者合盖返 回待机状态。

# 4、灯效设置

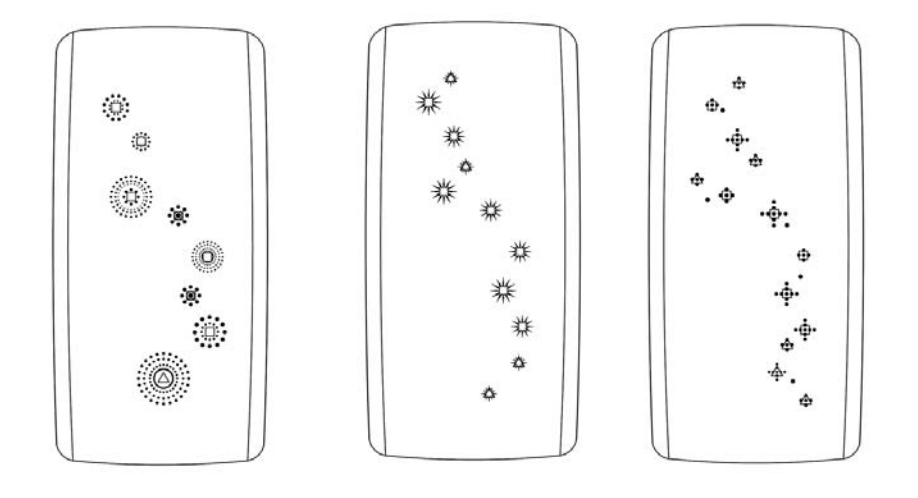

本机支持流光溢彩灯,在主菜单设置--显示设置--灯效设置中可以进行设置。梦幻紫、宝石蓝、 珠光银三种颜色的手机灯效及位置不同,图片中正方形代表不同面壳上灯的位置。 触摸灯音效开启状态,关闭上盖后的预定时间内,用手指触碰图中所示有灯(正方形)区域, 灯可以跟着节奏发出声音并被点亮(图 A),同时也可以瞬间有规律的从上向下或自 下而上滑动,但是必须连续触摸最少 4 个灯,而且确保最上面和最下面两个被触摸到才可以点 亮所有的灯并发出长铃声(图 B)。触摸灯在合盖后短按侧键也可以被激活,用手指触碰后发出 声音并点亮。

注:触摸灯在会议模式、静音模式仅被点亮。

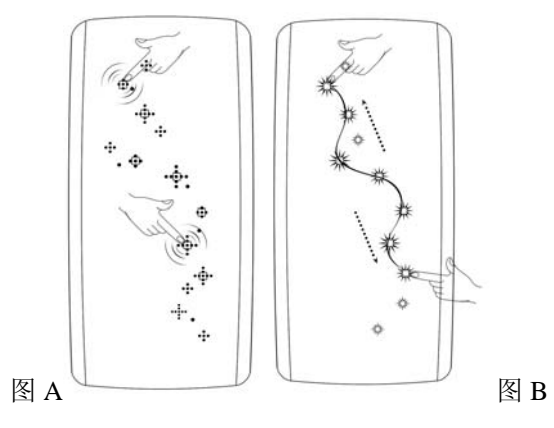

# 六、功能菜单说明

## 1 时间管理

### 1.1 闹钟

移动电话最多可设置五个闹铃,并支持关机闹铃。在闹铃菜单显示的闹铃列表中,选定一 个闹铃进行编辑可分别对闹铃进行开关,时间,方式,闹钟铃声,贪睡时间,响铃方式的设置。 其中方式可以选择设置为:一次、每天、自定义(默认为周一周五的闹铃,用户也可以根据自 己的需要设置为一周中的某几天)。

#### 1.2 日历查询

可以对日历进行各种查询。进入日历子菜单,屏幕上会显示出当月日历并且当前日期用特 殊颜色背景框标出。可按导航键进行日期浏览,屏幕上的日历信息也会相应更新。

#### 1.3 世界时间

进入世界时间界面,当按左、右方向键移动指示线时,城市名称、时间和日期等也会相应 变化。

## 1.4 秒表

可设置一般秒表和多面向秒表。

#### 1.5 日程表

添加日程表时,用户需要先"添加"来选择类别,分别有约会、电话、纪念日,不同的类 别分别用不同的图标标注,以方便您区分,选择好类别后进入日程编辑界面,需要编辑以下内 容:时间、主题、闹钟、重复、地点、优先级这几项。完成后保存就能在日程表中显示了。

#### 1.6 时间与日期

包括设置城市、时间/日期设置、格式设置和时区与时间绑定。

# 2 通信录

您可以通过此功能存储姓名、电话号码、手机号码等信息。

 电话号码可以存储在您的手机中或SIM卡中。手机可存储几百个通信记录,SIM卡存储电话 号码记录的数目因其容量而不同。

 进入通信录,您可以查看到通信录列表,按左功能键"选项"可以进行:查看、发送短信、 发送彩信、卡1/卡2IP、编辑、删除、复制、移动、发送名片、通信录设置、添加到亲情号码列 表、设为不想听、设为只想听。

按左、右方向键可以切换显示页面上方的标签页,在通信录列表和来电群组之间进行切换。

## 添加号码

在通信录中加入新的一条电话号码记录至SIM卡或至本机。

 手机中新增通信录记录,除了可以输入姓名、电话号码、家庭电话、公司名称、电子信箱、 公司电话、传真号码外您还可设置以下内容:

■ 来电图片: 设置当前电话号码记录的个性化来电图片。您可选择手机预设的图片,也可从 文件管理的资料夹中选择能成功预览且大小合适的图片作为个性化来电图片。

■ 来电铃声: 通过按左右键可从手机系统的内置铃声选择。

■ 来电群组: 您可将存储在通信录中的电话号码记录依据交往性质加入到不同组别。

# 批量操作

可以对电话号码进行复制联系人、移动联系人、删除全部联系人。

#### 通信录设置

可以选择首选存储位置、我的名片、名片版本、其他号码、容量查看。 首选存储位置:可以设置电话号码默认保存位置,用户也可在保存时选择。 我的名片:可以编辑名片和发送名片。

名片版本:可以选择使用2.1版的或者是3.0版的名片版本。

容量查看:可以查询本机和SIM卡的通信录记录存储容量以及已经占用的空间。

注:电话号码记录存在SIM卡上时,只能记录该条电话号码记录的姓名、电话号码信息。

# 来电群组

 手机支持来电群组功能,您可以在来电群组列表界面下,选定群组,查看并编辑群组明细。 群组明细包括来电铃声、来电图片、群组成员等,可以进行编辑设置(其中来电图片连接 可从资料夹中选择适合屏幕显示的图片作为来电图片),并可对群组成员进行增减操作。 注:来电群组的成员增减操作只限手机上的电话记录。

## 3 通话记录

 进入通话记录界面,按左右方向键切换屏幕上方的标签页,查看所有电话、已拨电话、已 接电话、未接电话。

 使用上下键选择电话号码,按左功能键选项,可以对该号码进行:查看、卡 1/卡 2IP 拨号、 保存至通讯录、发送短信、发送彩信、呼叫前编辑、删除、同号删除、多选删除、全部删除、 高级选项、归属地查询、设为不想听、设为只想听。

## 4 网络

#### 4.1 STK

STK (SIM TOOL KIT) 允许基于智能卡的 SIM 运行自己的应用软件。此功能由网络运营 商提供。根据 SIM 卡提供的服务,将有不同的选项出现在此目录下。菜单的名称和内容完全视 网络运营商所提供的服务而定。如需获得更多信息请与网络运营商联系。 注意: 是否能够使用取决于网络商是否提供此服务, 以及您是否订购了此服务。

#### 4.2 UCWEB 浏览器

手机自带 UCWEB 浏览器,可以在手机上浏览网页。

#### 4.3 WAP

您的手机具有 wap 浏览功能,输入网址之后可以在手机上冲浪。对于打开的网页,可以选 择作为主页, 或者存为书签: 在网页历史记录中列出了您最近访问的网页记录, 以方便您直接 进入网页历史记录访问该网页;您可以在已存网页中保存浏览过的网页;服务收件箱和设置项 都可以进行相应的设置。

#### 4.4 数据帐户

#### **GPRS**

在该子菜单下,将列出当前 WAP 设置档的 GPRS 访问帐号资料列表,选定某一设置项,选 择"编辑"可进行如下操作:

代理服务器名称:可对帐号资料档名称进行编辑设置;

GPRS 连接点: 输入 APN, 如果您用的是 CHINA MOBILE GPRS,则此项默认为 cmwap;

用户名: APN 服务器的用户身份, 默认为空;

密码: APN 服务器识别您身份所需的密码, 默认为空;

认证类型:按左右键在一般、加密选择后"完成"设置,从而设置在WAP的身份认证中采用 的认证方式。

主**DNS**地址:设置主DNS地址。 次 DNS 地址: 设置次 DNS 地址。

## 4.5 热点网站

系统内置了使用率较高的一些热点网址给予您进行选择。

# 4.6 百度搜索

进入百度搜索引擎,您可以搜索想要的东西。

# 5 信息

# 5.1 写短信

建立一条新短信:

- 1、 编辑短信内容;
- 2、 按左功能键"选项"选择相应的操作:发送到、来信群回、插入模板、插入短信内容、插 入名片、插入通话记录、插入书签、保存到草稿、输入法;
- 3、编辑完之后,选择发送到,将短信发送。

## 5.2 收件箱

进入收件箱子菜单查看已接收到的短信息。

# 5.3 未发件箱

存储未发送成功的短信。

# 5.4 已发送

进入已发送列表查看您保存在本机(包括SIM卡和手机)的短信息。

# 5.5 草稿箱

草稿箱存储尚未准备好发送的短信以备再次修改和发送。

# 5.6 预发信箱

为了丰富短信功能方便使用,开机时在自行设定的时间内,自动发送已编好的短信。

#### 5.7 收藏夹

可以将收到的短信移动到收藏夹保存。

#### 5.8 垃圾箱

被短信防火墙过滤掉的短信会保存到垃圾箱中。

#### 5.9 彩信

 彩信(MMS)即为多媒体短信服务,它最大的特色就是支持多媒体功能,能够传递文字、图 像、声音等多种多媒体格式的信息。

 彩信服务需要网络运营商支持,使用前请确认您的SIM卡支持该项服务或咨询相关的网络运 营商。

您的手机支持彩信功能,对其进行必要的彩信设置后,就可以收发多媒体信息了。

#### **5.9.1** 写彩信

新建一条新的彩信:

1、输入收件人号码;

2、输入抄送、密送者号码,输入主题;

3、编辑彩信内容,添加图片、声音、附件等信息;

4、选择右功能键"完成",发送彩信。

注意:整个彩信的大小,以 kB (千字节)为单位,编辑界面下,屏幕最上方将显示:当前页号/ 总页数以及彩信的大小。

#### **5.9.2** 收件箱

收件箱存储所有收到的彩信信息。

#### **5.9.3** 发件箱

发件箱存储发送失败,或者保存并发送的彩信。

#### **5.9.4** 草稿箱

草稿箱存储尚未准备好发送的彩信以备再次修改和发送。

#### **5.9.5** 设置

用户要使用彩信服务必须进行设置才能使用。

注: 1. 发送报告和匿名发送的使用情况与您的网络运营商提供的服务有关,有关更多信息请向 您的网络运营商咨询。

2.您的手机专为存储彩信预留了一定数量的可用空间。保存大量彩信可能占用全部此部分 存储空间,因而您的手机可能提示存储空间已满。此时您必须先删除彩信各信件夹中多余的信 息以保证有足够所需空间再继续保存新的彩信。

## 5.10 电子邮件

本款手机支持电子邮件的收发,使用之前请先设定好您的邮箱地址。

#### 5.11 语音信箱

当您不能接听电话时,可以通过语音信箱服务让对方给您留言;事后,您可以通过访问语 音信箱收听留言(功能的实现需要网络运营商支持,使用前需要先申请开通该项服务)。

#### 5.12 小区广播

 广播短消息是指网络运营商发送的公共信息。使用广播短消息服务,您可以从网络运营商 处接收有关各种主题的信息,如天气、出租车、医院等。有关可用主题信息请与您当地的网络 供应商咨询。

#### 5.13 模板

手机中预设了10条常用短语,可以进行编辑或者删除和写信息操作。

#### 5.14 短信设置

可以对SIM卡进行短信设置。

# 6 多媒体

#### 6.1 照相机

选择相机菜单,按左功能键"确定"进入相机取景界面,可按左右键调节相机曝光补偿参 数;按上下键可以调节焦距。按数字键 1 调节[照片大小**]**;按数字键 2 调节**[**照片品质];按数字 键 3 打开/关闭[夜拍模式]; 按数字键 4 调节[白平衡]; 按数字键 6 调节[定时拍摄]; 按数字键 7 设置[**连拍设置**]; 按数字键 8 调节[特效设置], 按#键显示或隐藏各快捷设置功能显示图标。 在取景状态, 按左功能键"选项"可以进行如下操作, 从而进行更为详细的参数设置。

相册 转到相册,显示当前相册中照片文件列表。

相机设置 向括对快门声、曝光补偿、避免闪烁、定时拍摄、连拍设置等操作内容的调节。

调节完毕, 按左功能键"确定"激活当前设置。

照片设置 对照片大小、照片品质的调节。

白平衡 设置白平衡状态。

情景模式 可设置自动或夜拍模式。

特效设置 设置照片拍摄的特殊效果。

存储位置 设置照片储存的路径。

恢复默认值 按左功能键"确定",然后再按左功能键选择"是",则相机参数还原到初始化 设置。

在相机取景状态下,让被拍摄物显示在取景框中。取好景后,按 **OK** 键拍照。

拍完后, 按右功能键"返回"对当前图片进行储存,然后回到取景状态;按左功能键"选 项"打开"发送""编辑"和"删除"菜单。

您可从[多媒体]-[相册]菜单或[我的收藏]\存储卡盘(确定已经插入存储卡且相机下存储路 径为存储卡)下的[**Photos**]文件夹中查看图片。

#### 6.2 摄像机

 在预览时,可按左右方向键调节相机曝光补偿参数;按上下键调节摄像头焦距。按"选项" 进行如下操作:

- 播放器列表: 进入播放列表菜单。
- 录像器设置: 包括对曝光补偿、夜拍模式、避免闪烁设置操作内容的调节。
- 视频设置: 设置视频品质、文件大小限制、录像时间限制、收录音效、压缩格式。
- 白平衡:设置录像器的白平衡。
- 特效设置: 设置录像特效。
- 存储位置: 设置影片的存储路径, 手机或存储卡。
- 恢复默认值: 按"确定", 则摄像机参数还原到缺省设置。

#### 6.3 音乐播放器

在音乐播放器界面下,按左功能键"列表—**>**选项",可以更新播放列表和设置。 在设置选项中,您可以根据各个项目屏幕上方的提示内容对各个项目进行具体设置:

首选列表 设置从存储卡或手机内存中生成播放列表。

自动生成列表 对此项进行开关设置。当该功能设置为开时,可以执行"更新播放列表"操作, 把[我的收藏]中存储卡盘(确定已经插入存储卡)根目录[My Music]子目录下的音乐文件更新到 播放列表中,而无需手动修改。

循环模式 可以对音乐的重复播放方式进行设置,分别可以设置为关闭(无重复播放)、单曲、 全部。

随机 对播放次序进行设置,分别可设为开(随机播放)和关(按当前列表次序播放)。 背景播放 将该项设置为开,可以令手机在其他操作界面(有声音相关操作或进行录音、相 机等等界面除外)也可以播放音乐。将该项设置为关,则除音乐播放器界面外的其它时候均不 能播放音乐。

蓝牙立体声输出 设置声音路径,打开为从蓝牙立体声设备输出,关闭则表示从本机 speaker 输出。

蓝牙立体声耳机为声音输出对象。

能量显示风格 洗择不同的播放风格。

歌词显示 打开此功能,与音乐对应的歌词将显示在音乐播放界面(需要预先将与.MP3 文件 同名的.LRC 歌词文件保存在与.MP3 文件相同的目录下)。

音乐播放器歌曲播放界面,通过按键可进行如下操作:

- 1. 按上下键可以进行音量调节
- 2. 按左右键可切换前后首歌曲的播放
- 3. 按ok键盘可进行播放/暂停

#### 6.4 视频播放器

可以播放视频录像器所录制的视频。进入视频列表,可以用上下键选择要播放的文件。

## 6.5 收音机

收音机界面下,按"选项",可进入以下功能项:

- 频道列表:存储频道,可对频道进行手动编辑,或由'自动搜索并设置'功能自动生成。
- 手动输入: 可手动编辑频道, 并自动跳转到手动输入的这个频道。
- 自动搜索: 自动搜出可用频道并存储到频道列表中。
- 设置: 可设置背景播放、手机喇叭、录音格式、声音品质、存储位置。
- 录音:可以对选中的频道进行录音。
- 附加: 在之前录音的文件上添加。
- 文件列表:进入我的收藏查看文件。

注意:本手机没有内置天线,如果要收听广播,请先插入耳机。FM 播放时,可按\*和#键调节音 量。

#### 6.6 录音

按左功能键"选项",可显示出录音的选项菜单,内容依次为:

新录音 开始新的录音。在录音界面下,可以按 OK 键或左功能键"暂停"暂时停止录音, 并在暂停的情况下, 按 OK 键或左功能键"继续"来恢复录音的进行。可按右功能键"停止" 直接进入是否保存界面,选择"是"则录音文件保存到[我的收藏]/存储卡盘(确定已经插入存 储卡且存储路径为存储卡时) [**Audio**]子目录下;也可按挂机键返回待机界面,同时由系统自 动对文件进行保存操作。

列表 显示在存储卡上保存的录音文件。将光标移动到某一文件上,按"选项",则进入下 一级菜单:

播放 播放当前选定的录音文件。

附加 对于 amr 文件,可在当前的录音文件上追加录音。

- 重命名对当前的录音文件名进行重新编辑。
- 删除 删除当前录音文件。
- 全部删除 删除当前目录上的所有录音文件。

使用 "情景模式",将选定的录音文件添加到情景模式,作为来电铃声。

发送 可将当前选定的录音文件,通过蓝牙、彩信、电子邮件等方式发送出去。具体情 况下操作成功与否与彩信空间大小、录音文件大小等因素有关。

设置 按左功能键"确定"进入录音设置菜单,通过左右键对存储位置、文件格式进行设置。 文件格式在 AMR、WAV 之间切换,此设置保存后,在下次录音中,对录音文件的格式起到更 改作用。

## 6.7 悠米手机电视

进入"悠米手机电视"后,可享受观看节目的乐趣。 注意: 使用悠米手机电视功能会产生流量费,资费详情请垂询网络运营商。悠米手机电视功能 与手机型号、配置相关,具体产品功能以实物为准。

#### 6.8 悠米网络电台

进入悠米网络电台,收听电台节目。

#### 6.9 相册

其中查看相片时,您可以按左右方向键查看上一张、下一张图片;浏览模式可以设置图片 显示的模式是列表模式或矩阵模式;使用可发送至墙纸、屏幕保护、开关机动画、来电图片; 发送可通过蓝牙、彩信、电子邮件方式,具体情况下操作成功与否受彩信空间大小、相片大小 等因素有关;重命名操作可以编辑所选图片的名称;删除操作可以删除所选图片;全部删除操 作可删除当前列表中所有图片;排序方式操作可以选择依名称、类型、依时间、依大小和无排 序(即随机排列)中的一种来排序。存储位置可以设置查看手机或存储卡中相册。

## 7 我的收藏

 在我的收藏中,您可以查看手机/存储卡的文件信息,不同的文件夹存放不同的文件内容, 您可以对文件进行操作。

#### 8 工具

#### 8.1 T 卡备份

#### 通信录备份

可以将通信录中的号码信息进行备份;也可以选择恢复,将手机/存储卡中的通信录备份信 息进行导入。

#### 短信备份

可以将短信收件箱、已发送、草稿箱、收藏夹中的短信进行导出。

#### 8.2 蓝牙

激活蓝牙:打开或关闭蓝牙功能,当蓝牙功能被打开时,屏幕状态栏将显示蓝牙图标。 搜索免持装置:开启此功能将搜索蓝牙免持设备,如蓝牙耳机。

搜索蓝牙设备: 搜寻蓝牙装置。

连接中装置: 显示和本机正在联机的蓝牙设备。

- 设置: 设置中包括以下各项:
- 本机可被搜索: 打开此功能,本机可以被其他蓝牙设备搜索,关闭此功能,其他蓝牙设备 将无法发现本机。
- 本机装置名称: 可以修改本机装置名称。
- 设置声音路径为转移至蓝牙耳机或留在本机。
- 存储位置: 可设置接收到的文件的存储位置。

我的蓝牙:服务记录显示装置名称、蓝牙装置地址及支持服务

#### 8.3 英学通

手机内置英学通功能,用于单词查询、课件阅读等功能,该功能需要 T 卡资源, 具体信息

请查阅手机。

## 8.4 计算器

 您的手机为您提供了一个具备简单功能的计算器,您可以通过上、下、左、右的方向键进 行加减乘除的运算,并可在选中 M+、M-、MR、MC 时进行相应的记忆操作。 注意: 此计算器精确度有限, 会产生舍入误差。

#### 8.5 电子书

支持浏览 Unicode 编码的文本文档。

## 8.6 归属地查询

输入手机号码或区号之后,可以查询到归属地。

#### 8.7 汇率换算

输入当前汇率,您可进行本国和外国间的货币换算。

#### 8.8 健康管理

身体质量指数:在输入被测试者的当前健康状态参数后,计算出被测试者的身体指数等。

# 8.9 照片编辑器

可以对照片进行大小等进行编辑设置。

# 8.10 自编铃声

利用数字键模拟音符,编辑自己喜爱的铃声。

# 8.11 幻灯片

可对保存在手机/存储卡上的照片进行幻灯片播放。

#### 8.12 海尔客服电话

进入此菜单,可呼叫海尔的客服电话。

# 9 百宝箱

# 9.1 游戏

本手机内置了有趣好玩的带有娱乐功能的小游戏,方便您的休闲娱乐。

## 9.2 游戏中心

可从网上下载更多应用程序,说明请见手机。

## 9.3 手机 QQ

输入 QQ 号和密码之后,就可以在手机上登录 QQ 了。使用前请先对 QQ 进行必要的设置。

#### 9.4 MSN

输入 MSN 帐号和密码之后,就可以在手机上登录 MSN 了。

#### 9.5 冒泡书城

阅读网络各种小说

# 9.6 Java

手机内置了飞信、大智慧软件。

## 9.7 Java 设置

对Java进行设置。

## 10 安全管理

## 10.1 来电防火墙

可设置状态,不想听列表,只想听列表和服务时段。

## 10.2 短信防火墙

可对短信进行号码过滤或者内容过滤。

#### 10.3 私密防火墙

输入私密防火墙的密码之后,进入设置菜单,选择您需要隐私保护的菜单,设置之后,要 查看选中的菜单内容,只有输入密码才能查看。初始保护密码为 0000.

#### 10.4 信鸽防丢

输入信鸽防丢密码之后,可以设置信鸽防丢的状态,并对其进行一些设置,具体内容见手 机。初始的信鸽防丢密码是 0000。

#### 10.5 卡 1 安全设置

对 SIM 卡 1 进行安全设置, 包括: 卡 1 锁、固定拨号、禁止拨号、更改密码。

#### 10.6 卡 2 安全设置

对 SIM 卡 2 进行安全设置, 包括: 卡 2 锁、固定拨号、修改密码。

#### 10.7 手机锁

手机锁可以防止您的移动电话被他人盗用。进入"手机锁"子菜单,您可以进行以下设置:

 选择开可以输入正确的开启手机锁密码保护,下次开机需要您输入正确的手机锁密码方可 进入;选择关可以关闭手机锁密码保护;

注意: 缺省的手机锁密码是0000, 请尽快将其更改为自己设置的密码。

#### 10.8 更改密码

手机密码 输入正确旧的手机锁密码,可重新设置移动电话的密码。初始密码是0000。 信鸽防丢密码 输入正确旧的信鸽防丢密码,可重新设置信鸽防丢密码。初始密码是0000。 私密防火墙密码 输入正确旧的私密防火墙密码,可重新设置私密防火墙密码。初始密码是 0000。

## 11 情景模式

情景模式是一组预先设置好的特性定义,易于快速启动。手机提供了一组缺省的模式,包 括:标准模式、会议模式、户外模式、室内模式、静音模式、耳机模式、蓝牙模式。对于每一 种模式,都有一套缺省的出厂值,用户可以依据自己的喜好修改并保存于该模式。

启动 当选中所需的工作模式后,进入选项点按启动,此时手机的工作方式完全按照所选的 模式进行设置。

个人设置 对铃声设置、音量、响铃方式、响铃类型、其它提示音、应答模式进行设置。静

音模式不能进行个人设置。

#### 12 设置

#### 12.1 显示设置

设置时尚主题、3D 特效主菜单、灯效设置、墙纸、屏幕保护、开机动画、关机动画、显示 日期时间、显示运营商名称、号码归属地显示。

#### 12.2 手机设置

#### **12.2.1** 模式设置

双卡开启:SIM 卡 1 和 SIM 卡 2 都处于开机状态。 仅卡 1 开: SIM 卡 1 开机状态, SIM 卡 2 处于关机状态。 仅卡 2 开: SIM 卡 1 关机状态, SIM 卡 2 处于开机状态。

#### **12.2.2** 定时开关机

 共有四个开关机时间可供您编辑,可以按照设置的开关机操作而执行开关机动作。 注:时间设置相同的话,不能同时被激活,以免冲突。

#### **12.2.3** 语言

设置当前语言类型为简体中文或English(英文)。

#### **12.2.4** 输入法设置

可预设输入法、模糊拼音设置、清除自造词。

#### **12.2.5** 问候语

设置开机问候语。

#### **12.2.6** 快捷功能

对于快捷菜单进行设置。待机界面,左功能键进入的快捷菜单。

#### **12.2.7** 方向键设置

 设置上、下、左、右四个方向键所对应菜单。待机状态,按上、下、左、右四个方向键即 可进入所选菜单。

#### **12.2.8** 自动更新时间

设置为打开之后,当连接网络后,手机会提示是否更新时间。

#### **12.2.9 LCD** 背光

您可以对屏幕的背光亮度和时间进行设置。

#### **12.2.10** 恢复出厂设置

在此菜单下,输入手机锁密码,确定后即可将手机的相关参数设置恢复到移动电话出 厂的情况。

#### 12.3 通话设置

 对通话进行一般的设置,如卡1/卡2通话设置、接通提示、通话保障、IP拨号、短信应答、 高级设置。

#### 12.4 网络设置

#### **12.4.1** 网络选择

具有重新搜索、选择网络、选择模式三个功能。其中搜索模式可以采用自动和手动两种方式。

#### **12.4.2** 偏好设置

可以选择不同的网络,如中国移动等。

# 七、输入法

#### **1.** 国笔输入法概述

国笔输入法是一个可以无缝切换中英文输入的手机输入法。

本款手机支持的输入法包括智能拼音输入、笔划输入、智能英文(大写和小写)输入、英 文(大写和小写)输入,数字输入、符号输入。

#### **2**.键盘定义

左功能键**:**一般表示确认。

右功能键:一般表示返回或清除。

#键**:**在不同输入法之间切换,并在图标区的左侧有相应的输入法图标提示:

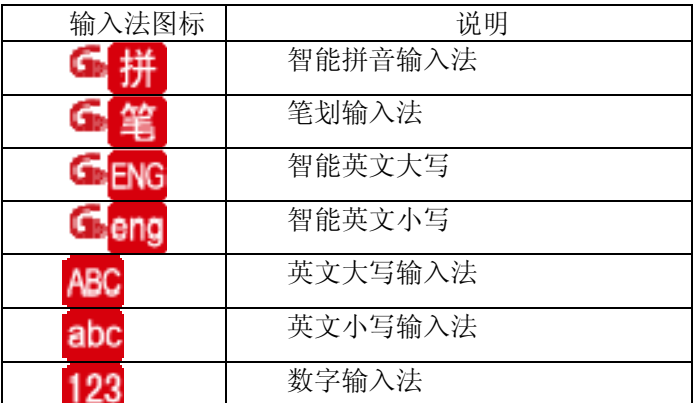

数字键(2-9)在拼音和英文输入状态下,表示每个键上的字母;数字键(1-9)在笔划输入法 状态下表示每个键上的笔划;

**\***键**:**按**\***键可以调出标点及符号输入框。

#### **3** 输入法说明

国笔输入法将"#"键定义为"英文快捷键"。在任一汉字输入模式下,直接输入英文代码, 然后点击"#"键,候选行出现相应的英文字母或单词选项,供选择上屏。如:在拼音输入模式 下,输入英文单词"good",只需逐个按单词"good "各个字母所在的数字键"4663",然后点 击"#"键,候选行即可出现单词"good"选项,此时,候选行光标指向单词"good",点击"OK" 键,单词"good"上屏。也可以移动光标选择其它单词。

本次输入完成后,可继续输入中文、数字、标点符号或另一组英文;输入英文的过程中, 有时,候选行会显示默认的中文检索结果,这是为了与中文输入兼容,也就是它的联想功能, 在这里可不予理会。

输入词组的时候不要忘记用"\*"做分隔符。"\*"的作用就是告诉系统我已经输入完了一个 字, 开始输入另一个字了。比如输入"我们"只需输入 w\*m 就行。

# 八、快速使用指南

#### 特色功能

您的手机除了具有移动电话的基本功能外,还支持丰富、实用、快捷的多媒体特色功能, 简要介绍如下:

■ 彩信: 支持彩信功能, 可以将手机拍摄的图片通过彩信与朋友分享。

■ 通信录: 支持快速寻找符合条件的电话号码记录; 存储在手机上的每个通信录记录最多可 对应四个电话号码,;支持在通信录中发送短信息、复制单笔记录到 SIM 卡或手机以及选择 IP 拨号的功能;支持 SIM 卡和手机之间复制通信录记录;支持删除 SIM 卡和手机中的通信录记录; 支持名片夹式通信录、个性化来电铃声和图片。

■ 通话记录: 您的手机会自动存储有关通话记录的信息以便杳看; 支持呼叫通话记录中的电 话号码;支持将通话记录中的电话号码保存至通信录;支持删除单笔通话记录和删除所有通话 记录列表中的内容。

■ 短信息: 支持将短信息存储在手机上; 支持写短信息时插入模板上预设短信; 支持杳看 SIM 卡和手机短信存储容量及其已占用的空间;支持提取短信息电话号码;

■ MP3 播放: 您的手机支持 MP3 音乐文件以及\*.wav 等格式音乐文件的播放, 在待机状态 下,您可以短按【音乐播放键】打开音乐播放器,播放或停止播放手机中存储的音乐文件。

■ 录音功能: 您的手机支持通话录音和非通话录音。在通话过程中, 您可以在通话界面的"选 项"菜单中选择录音功能,方便的进行通话内容的录音,录音生成的文件保存在手机[Audio]子 目录下,以供您查询。在非通话情况下,您也可以进入多媒体菜单选择录音并将录制的声音文 件设为来电铃声,录制的时间长短视当前剩余的存储空间而定。

■ 相机: 您的手机支持相机功能, 可根据需要对相机进行个性化设置。

■ 应用程序: 您的手机支持多种实用的功能。支持闹铃、计算器、日程表等功能。

■ 设置: 您可根据需要对手机进行个性化设置, 包括手机设置、网络设置以及安全设置等项 目,每个项目下都有多样灵活的功能供您根据自己不同的喜好进行定制,如时间与日期、定时 开关机、手机锁等。

# 九、附录

#### 电磁辐射比吸收率(SAR)

本产品电磁辐射比吸收率(SAR)最大值为 2.0W/kg。